## **Adobe Reader - Windows**

- .1 להתקנת Reader Adobe יש ללחוץ על הקישור לעיל.
- .2 לאחר הפניה לאתר Adobe, תוכלו להוריד את הגרסה המתאימה למערכת ההפעלה שברשותכם:

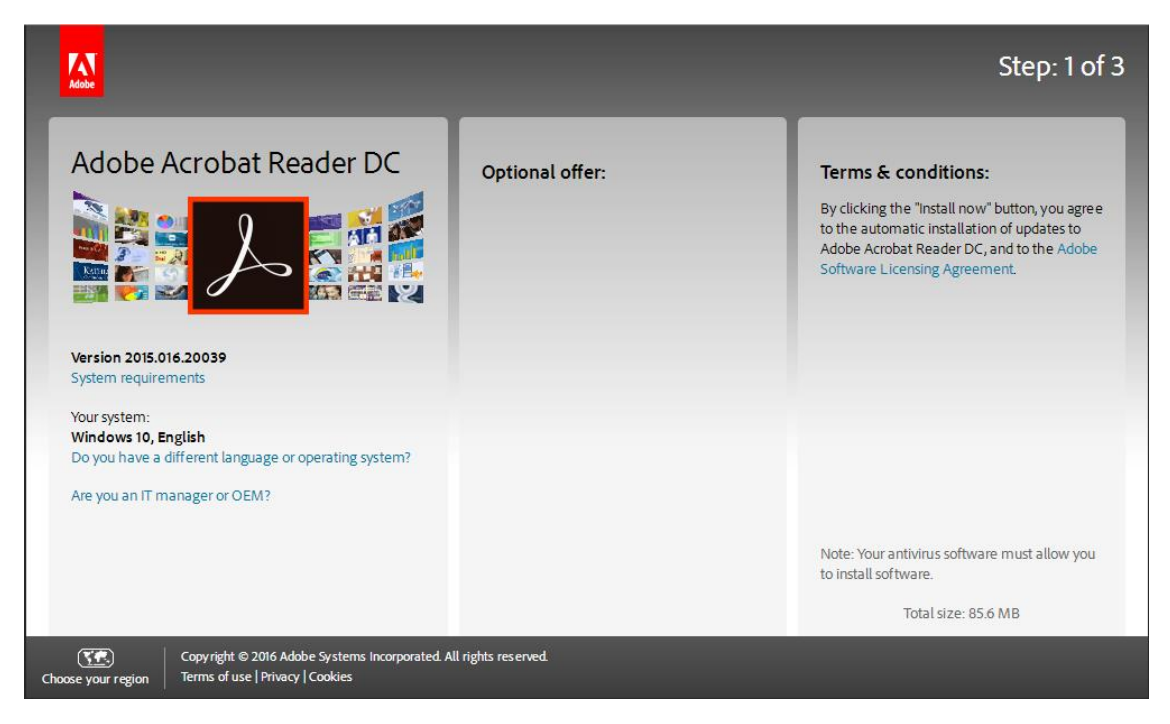

## .3 בסיום ההורדה, יש להריץ את קובץ ההתקנה:

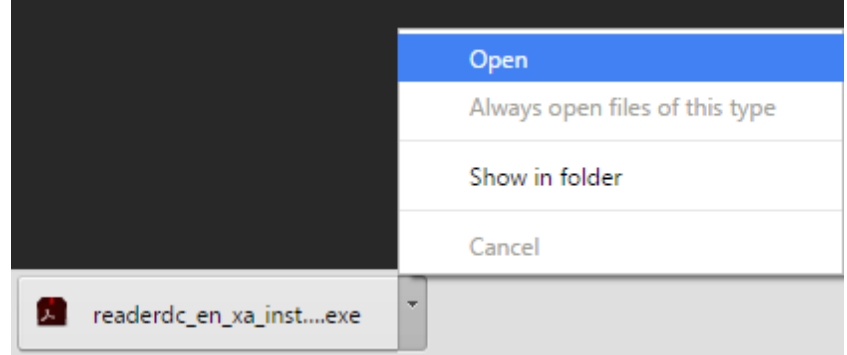

## .4 עקבו אחר הוראות ההתקנה:

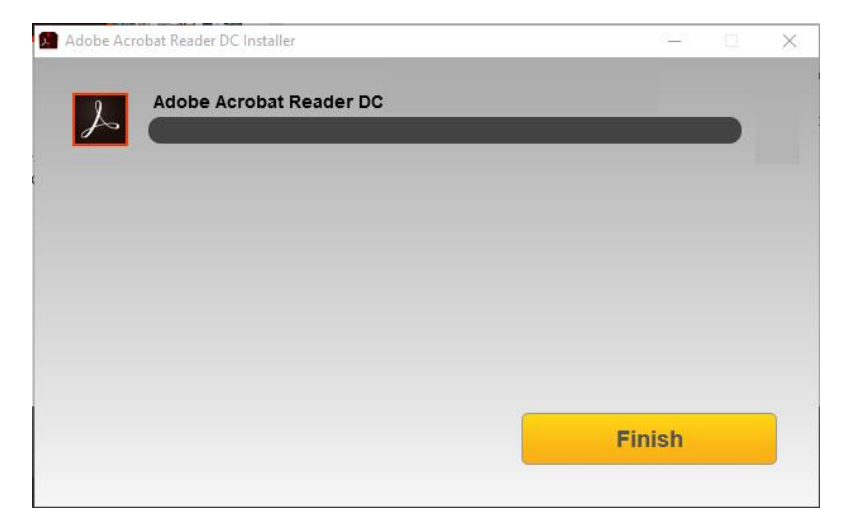

## **Adobe Reader - Mac**

- .1 להתקנת Reader Adobe יש ללחוץ על הקישור לעיל.
- .2 לאחר הפניה לאתר Adobe, תוכלו להוריד את הגרסה המתאימה למערכת ההפעלה שברשותכם:

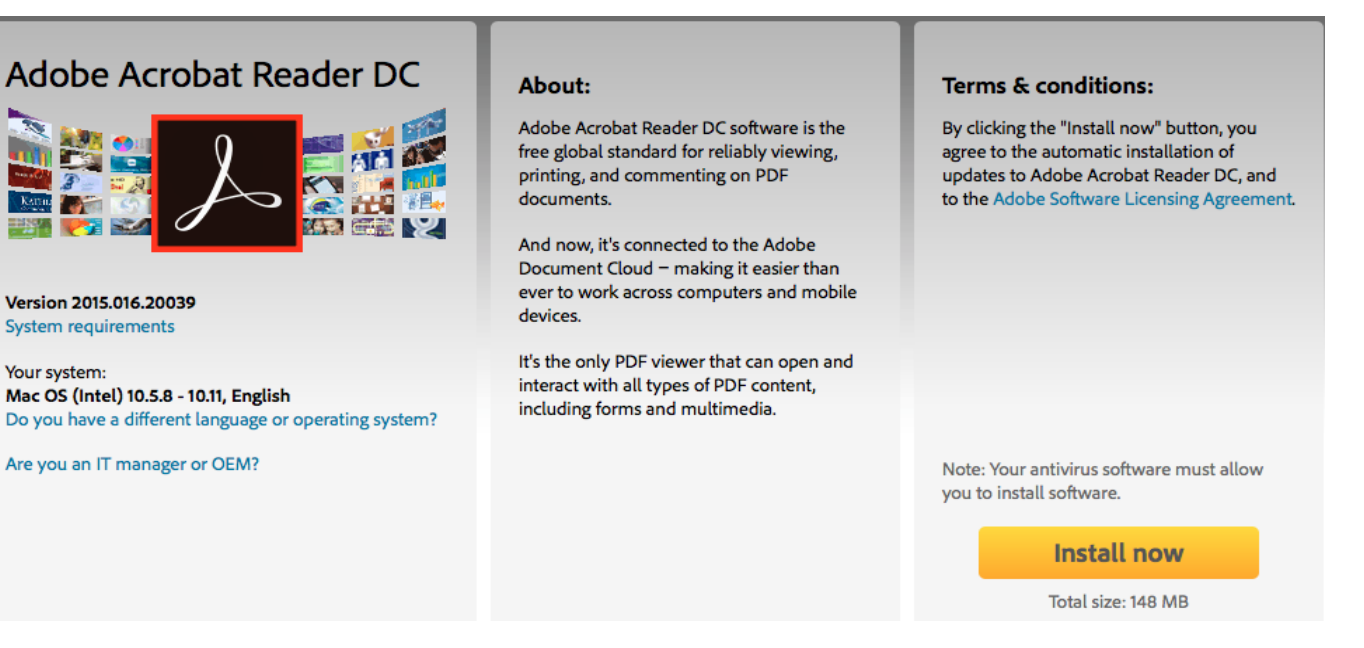

.3 בסיום ההורדה, יש להריץ את קובץ ההתקנה:

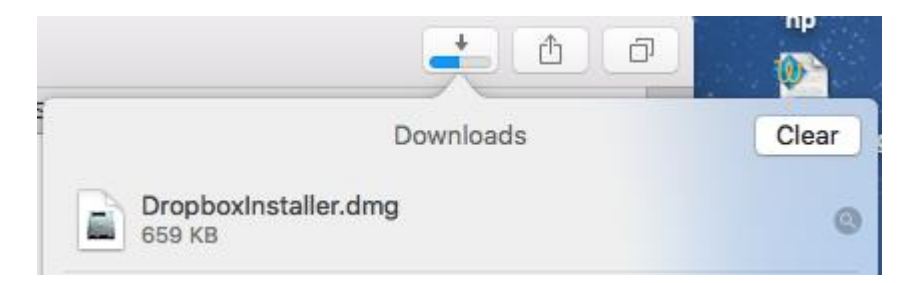

.4 עקבו אחר הוראות ההתקנה:

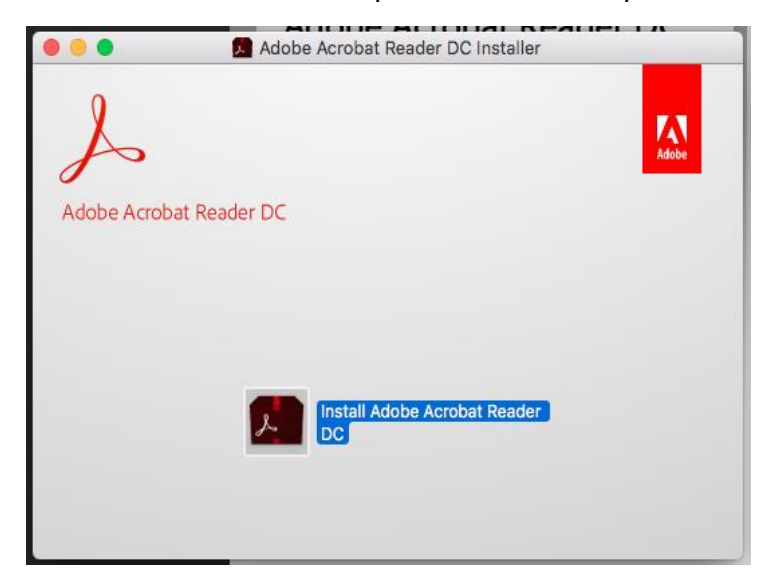